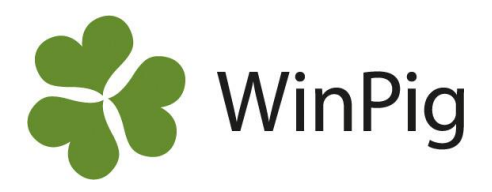

# Registrera händelser för dina slaktgrisomgångar direkt i AgroVision Growersappen!

*Har du ofta differens på antal grisar när du gör omgångsrapport? Är du rädd för att missa att dokumentera given medicindos till dina djur? Minimera risken att glömma händelser i stallet genom att registrera direkt i appen. Nu slipper du papper och penna.*

Appen finns tillgänglig för alla som har onlineversionen av programmet. Onlineversionen ingår i din årsavgift så det kostar inget extra. I AgroVision Growers-appen kan du registrera de vanligaste händelserna såsom ingångsrapportering, döda djur, flytt av djur, medicin och foderförbrukning. Appen går att använda i offline-läge så det är inte nödvändigt att ha internet inne i stallarna.

## **Huvudmeny**

När du loggar in i appen kommer du till en huvudmeny, se bild 1. Klicka på valfritt menyval för att registrera händelser.

## **Lokalöversikt**

Sök upp en lokal i sökfältet längst upp på huvudmenyn. Om du swipar höger på lokalnamnet så dyker det upp en platssymbol (se röd pil på bild 2). Klicka på symbolen för att komma till en sammanfattning om lokalen. Om du i stället vill göra flera registreringar på lokalen klickar du bara på lokalen.

# **Upprepade behandlingar per lokal**

Efter att ha valt en avdelning i tidigare steg kan du genom att klicka på *Upprepad behandling* få upp de behandlingar som ska göras i lokalen. Behandlingarna sorteras utifrån i vilken ordning de registrerades. Om du vill sortera dem i nummerordning utifrån boxnummer skriver du början av det gemensamma lokalnamnet i sökfältet, lokalerna sorteras då i ordning (se bild 3). Detta förutsatt att lokalnamnen är uppbyggda på samma sätt, t.ex TV1-01 till TV1-10.

### *Bild 1. Huvudmeny*

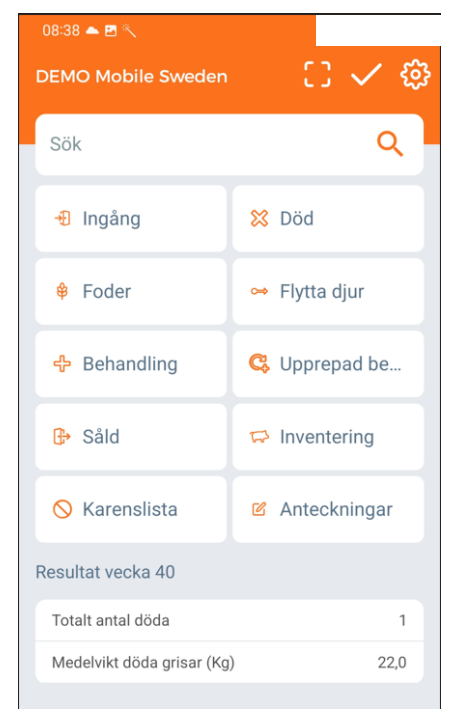

## *Bild 2. Sök lokal*

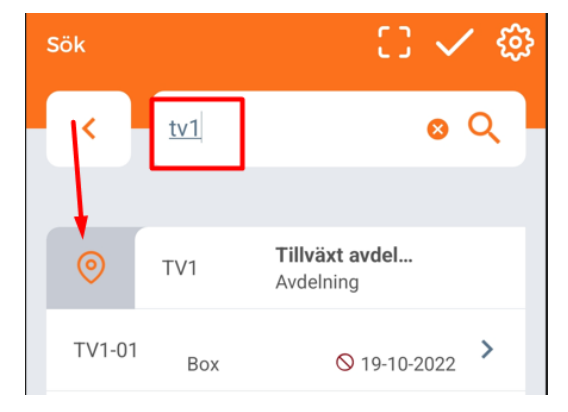

#### *Bild 3. Sortera upprepade behandlingar*

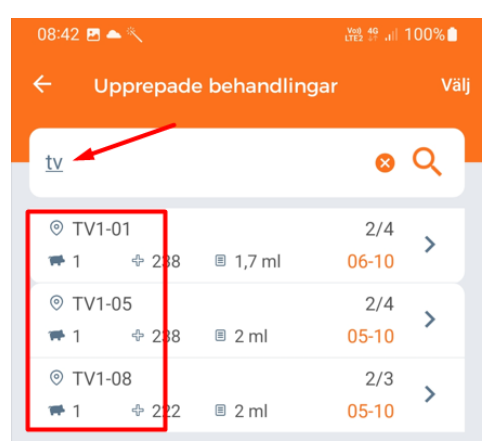

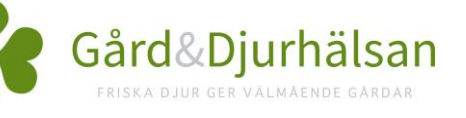